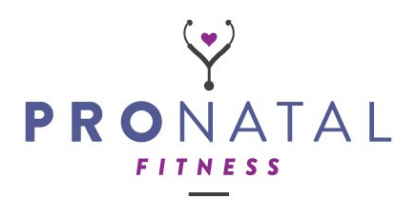

## **PPN Enrollment Guide**

Thank you for choosing to enroll in the PROnatal Professional Network! Please save this document to help you understand exactly what you'll receive after you complete your purchase and how to access your content.

**Emails you will receive after purchase**

- **TWO receipt emails:** One is just a successful payment notification. The other is a more detailed itemized receipt.
- **Membership Content Link:** You will receive an email with a direct link to your PPN dashboard with all your membership content. You can also access your membership content any time by logging into your [online learning](https://education.pronatalfitness.com/)  [portal](https://education.pronatalfitness.com/) (same link and login you used for your online course) and viewing "PROnatal Professional Network." If you forgot your password, you can click here to [reset your password.](https://education.pronatalfitness.com/forgot-password/set)
	- ✓ *Note, as a first step, please go into the Membership Info section of your PPN dashboard and watch the welcome video to learn how to navigate, and make the most of, your membership resources. This section is also where you will find the link to request access to our private Facebook group.*
- **Membership Subscription Email:** While all your course and PPN membership **content** is housed on our online learning portal, your membership **subscription** (payment) is managed on our website. Therefore, you will receive one email from us that says *"Your PROnatal Professional Network account has been created."* This email contains the link and login info for where you will manage your membership **subscription**. It will have a temporary password, which you can change when you login.
	- ✓ *Note, the link to manage your membership subscription will also be included in your membership dashboard on the [online learning portal,](https://education.pronatalfitness.com/) but you will need to record your password for it somewhere.*

Please allow up to 5 minutes to receive these emails. If you do not see them, check your SPAM. If you have any issues or questions, please reach out to us at [info@pronatalfitness.com](mailto:info@pronatalfitness.com) or **516-778-9468**. We hope you are excited to get started!